## **月刊B-maga2013年12月号掲載**

## **ケーブル技術スタッフの機器チェック!**

**日々開発されるケーブルテレビ関連機器を、技術スタッフが 厳しい目でチェック! 実用性に焦点を当てて報告します。**

## **uRPF**

**豊島ケーブルネットワーク(株) 技術部 部長 上山裕史 今回はuRPFの外部接続ルータとCMTSへの設定について紹介します。**

私たちケーブルテレビ局の技術者はISP (インターネット・サービス・プロバイダ)とし て顧客のセキュリティや自ネットワークから の不正パケットの送出を防ぐために不断 の努力をしています。

今回はオープンリゾルバ (Open resolver)対策として、uRPF(Unicast Reverse Path Forwarding)の外部接 続ルータとCMTS(センターモデム)への 設定を紹介します。

オープンリゾルバは、ネームサーバへの 攻撃手段として広く知られています。広く使 われる原因の一つは、ソースアドレス(送 信元)を偽造されたパケットをISPのネット ワークが通してしまうことにあります。自ネッ トワーク発のパケットが、想像もしない外国 のサーバに迷惑行為を働いて、クレームの メールを受けるということがあります。これを 防ぐためuRPFをルータに設定します。

uRPFは、インターネットの世界で教科 書にあたるBCP (Best Current

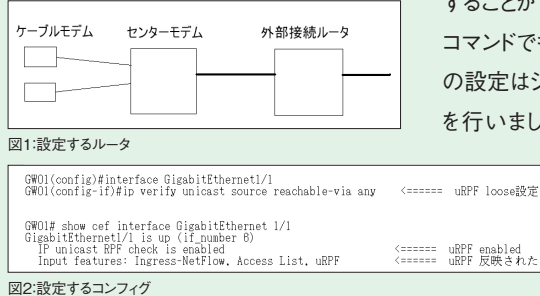

Practice:最も優れた事例)のNo.84とし て、インターネット技術の国際標準を策定 しているIETFのサイトに掲載されています。 ここではIngress filtering(入り口でパケッ トフィルタの設置をして効果を得る方法)と して紹介されています。

ケーブル局のHFC(光同軸ハイブリッ ド)方式の流合ノイズもIngress Noise(イ ングレスノイズ)と呼ばれ、「Ingress:ネット ワークの入り口(ユーザ宅)」で発生するノ イズです。uRPFを設定するルータを図1に 示します。

複数のCM(ケーブルモデム)を束ねるセ ンターモデム(CMTS)と外部接続ルータ に設定を入れます。図2が設定を反映させ た様子を示します。設定が完了して数十秒 がたてば、図3に示すようにshow ip interfaceコマンドでuRPFに違反するとし て破棄(ドロップ)されたパケット数が表示さ れます。

このようにして設定が有効なことを確認 することができます。他にshow ip traffic コマンドでも確認できます。以上のコマンド の設定はシスコ社のルータ、CMTSで設定 を行いました。写真1、写真2に設定した

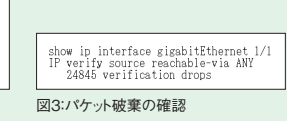

## ルータとCMTSの外観を示します。

**No. 56**

迷惑メールや不正パケットを出し続ける ISPは特に欧米の大手ISPからは設備を 損壊する恐れのあるものとして、入り口で パケットを遮断される可能性があります。そ うなればユーザからメールが届かない、 Web閲覧ができないといったクレームが出 てきます。また、疎通を回復するために英語 で膨大なやり取りを強いられ、自社設備の 防止設定をすることが再開の条件であった りします。常に自ネットワークをクリーンに保 つようにすることでこのような事態を回避で きます。

ケーブル局の技術者はメールサーバや WWWサーバのアウトソーシング化でイン ターネットの知識が不要になることは無く、

顧客へのサー ビス品質を上げ るために自ネッ トワークのク リーン化を進め ると同時に、ま すますインター ネットの知識が 必要になってい くと考えます。

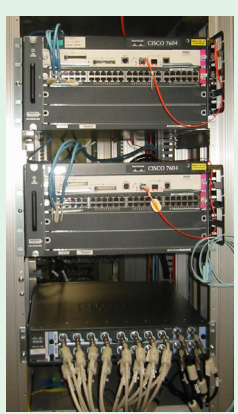

写真1:設定したルータ群

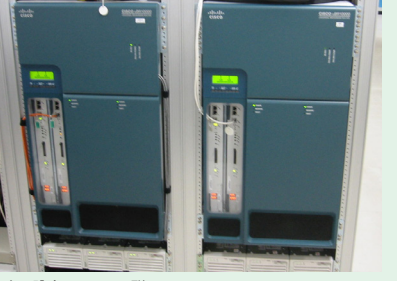

写直2:設定したCMTS群